## **How to Check if Status of Documents or Payment Received From Other Bank for OBC?**

**Step 1: Checking the payment/document status of Export/Outward Bills for Collections on iTrade**

- Select **"Trade Services"**
- Select **"Export Collection"**
- Select **"Message to Bank"**
- Select **"From Existing EC"**
- Click **"Search"**
- Locate and click on EC reference no. of the OBC which status to be checked under **System ID**

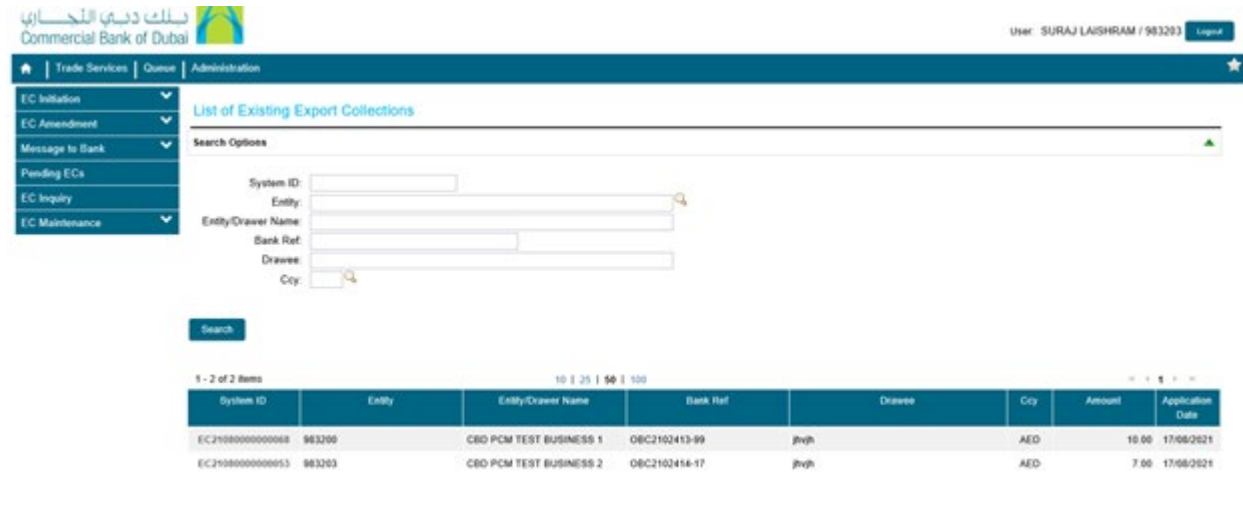

**Step 2: Sending a message to bank to know if OBC payment/document status received from drawee bank**

- Select the **Message Type** as **Correspondence**
- Write your enquiry under **Customer Instructions** Eg**.** *Wanted to know OBC payment status if received etc.*
- Click **"Submit"**

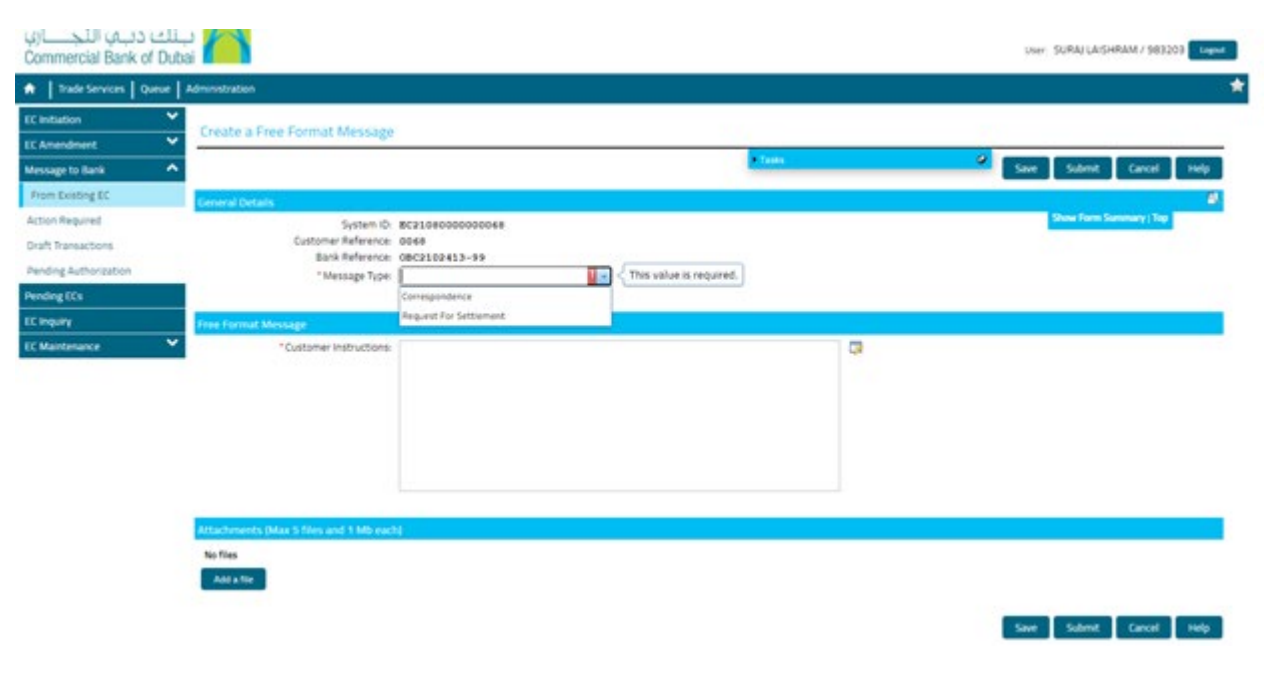

**Step 3: Checking if any reply receives from the Bank**

- Select **"Trade Services"**
- Select **"Export Collection"**
- Select **"Message to Bank"**
- Select **"Action Required"**
- Click **"Search"** If **No Records Found** means no reply received from the Bank yet.

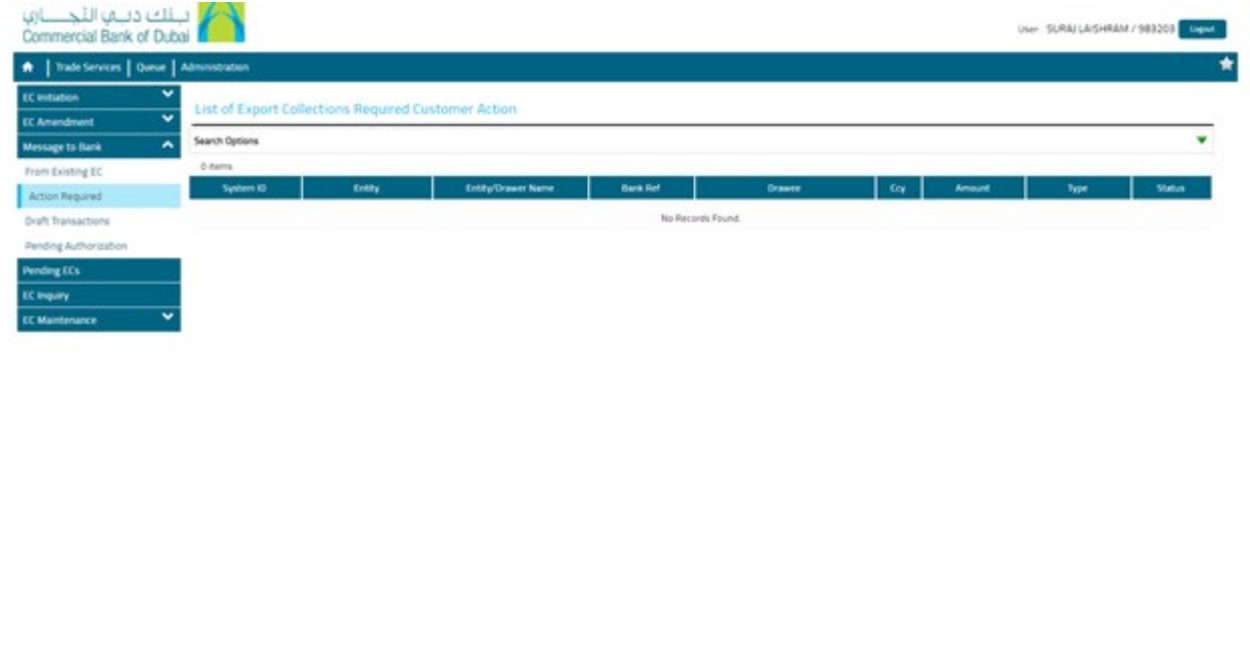